## How to transfer large files successfully

Some people are having difficulty sending in their photos. All too often, especially if you have Picassa on your computer, they are arriving about the size of a large postage stamp - impossible to print.

Here is a quick and easy way to send your files at full size:

Using your normal web browser go to<https://www.wetransfer.com/>

You will get this screen, or something similar. If you get a page offering you Wetransfer Plus, then press the "skip" button - Wetransfer Plus is a paid service for sending really large files. With the normal, free, service, you can send up to 2 gigabytes at a time - that is enough for many photos at one time.

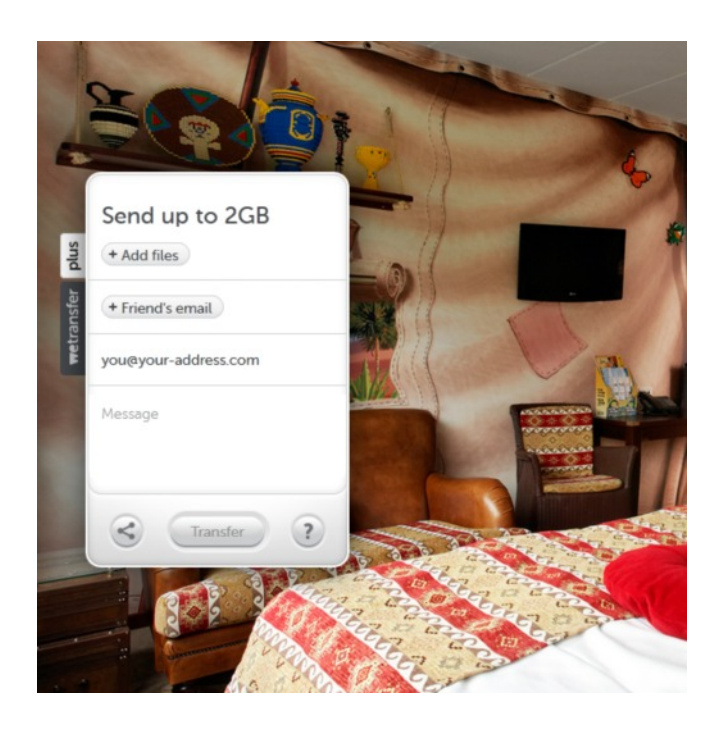

Put your email address into the third box down. This will be used to tell you when your files have been downloaded.

Put the 'bugs email address, shutterbugsfotos@gmail.com , in the box for "Friend's email"

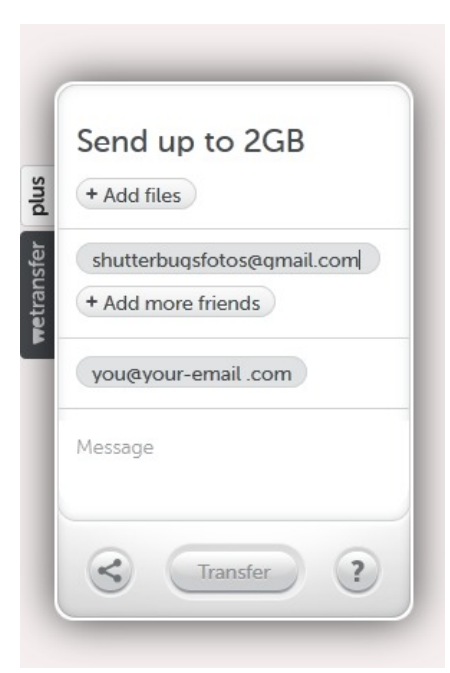

Click on "Add Files" and a box will open, showing your computer files. Browse to the place where your photos are stored, click the ones you want to transfer.

When you have added all the files you want to transfer, click on "transfer" at the bottom of the box.

Wetransfer will send an email to me, saying that the download is available.

When I have downloaded them, Wetransfer will send you an email saying I have done so, and that is it….

Try it, you will find it very easy.